## **INSTRUKCJA OBSŁUGI - Kamery IP**

## OPAKOWANIE ZAWIERA·

- 1. kamera IP
- 2. zasilacz sieciowy
- 3. skrócona instrukcie obsługi

## INFORMACJE OGÓLNE

Kamera służy do monitoringu otoczenia za pomocą komputera, rejestratora lub urzadzeń mobilnych Android/iOS poprzez podłączony kabel RJ45 lub łączność Wi-Fi 2,4GHz.

## PIERWSZE UŻYCIE (Wi-Fi)

- 1. Sprawdź czy smartfon jest podłączony do sieci Wifi do której chcesz podłączyć kamere IP.
- 2. Pobierz oprogramowanie
- Odwiedź strone evecloud so lub zeskanuj kod QR aby pobrać aplikacje na smartfona.
- 3. Rejestracja konta w aplikacji
- Zarejestruj sie w aplikacji (zapamietaj login i hasło).
- 4. Dodaj kamere
- Dodaj urządzenie w menadżerze aplikacji poprzez "+";
- Wybierz "Quick Connect" (Szybkie połączenie);
- Podłącz kamere i poczekaj na sygnał "One key Wifi configuration is waiting":
- Umieść telefon obok kamery i naciśnij przycisk "Send", poczekaj aż kamera wysłucha dźwięku telefonu i odpowie sygnałem "Confia success".
- 5. Kamera zrestartuje się i zapamięta ustawienia sieci WiFi.
- 6. Włącz podgląd obrazu w aplikacji na smarfonie.

#### PIERWSZE UŻYCIE (LAN)

- 1. W przypadku kamery podłaczonej kablem do routera, wybierz połączenie za pomocą sieci LAN w aplikacji na smarfonie.
- 2. Po połaczeniu z kamera, bedzie można skonfigurować sieć WiFi.

## AKTUALIZACJA OPROGRAMOWANIA KAMERY

Wejdź w zarządzanie urządzeniem, kliknij zarządzanie oprogramowaniem aby zaktualizować do najnowszej wersji.

## **RESETOWANIE KAMERY DO USTAWIEŃ FABRYCZNYCH**

W zależności od modelu, przycisk RESET znajduje się na spodzie kamery (pod naklejką) lub w okolicach kabla zasilającego. Aby przywrócić kamere do ustawień fabrycznych, należy podłączyć kamere do zasilania i wcisnąć przycisk RESET na ok.10-15 sek. Po zresetowaniu ustawień kamera zacznie się samoczynnie obracać (jeżeli posiada mechanizm obracania).

#### WSKAZÓWKI BEZPIECZEŃSTWA I UTYLIZACJI KAMER

Podczas użytkowania i likwidacji urządzenia należy zachować ostrożność. Nieprawidłowe użytkowanie, postępowanie sprzeczne z poniższymi wskazówkami może stanowić zagrożenie życia lub zdrowia oraz mienia. KAMERY: nie wrzucać do ognia; nie umieszczać na urządzeniach wydzielających ciepło; nie gryźć; nie ssać; nie zgniatać; nie przebijać; nie otwierać obudowy; nie wkładać do oczu, uszu, ust, ani innych otworów ciała; nie upuszczać. Nie narażać na uderzenia lub wstrząsy. W momencie wydostawania się dymu z urządzenia, natychmiast przerwać korzystanie, a następnie przekazać urządzenie do serwisu producenta lub sprzedawcy.

Po zakończeniu użytkowania kamery nie wyrzucać ze zwykłymi odpadami komunalnymi. Należy oddzielać urządzenia elektroniczne.

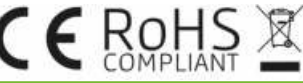

#### DEKLARACJA ZGODNOŚCI

Paweł Ochyński CSG niniejszym oświadcza, że typ urządzenia radiowego Kamera IP CMxx (gdzie x tam 0-9) jest zgodny z dyrektywa 2014/53/UE (RED), dyrektywa 2014/30/UE (EMC), 2006/95/UE (LVD), 2011/65 UE (RoHS2).

Pełny tekst deklaracji zgodności UE jest dostepny pod następującym adresem internetowym: www.greencell.pl

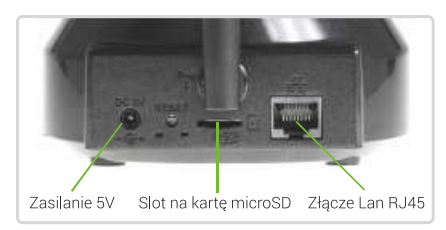

w zależności od modelu, kształt kamery oraz układ wejść może się różnić

Zakres czestotliwości: 2.400~2.4835GHz: Moc pracy: 3.3Vdc ±10% I/O s; Standard WiFi: IEEE802.11b, ZEEE802.11g, IEEE802.11n; Wspierane systemy: Android / iOS / Windows XP/7/8/10.

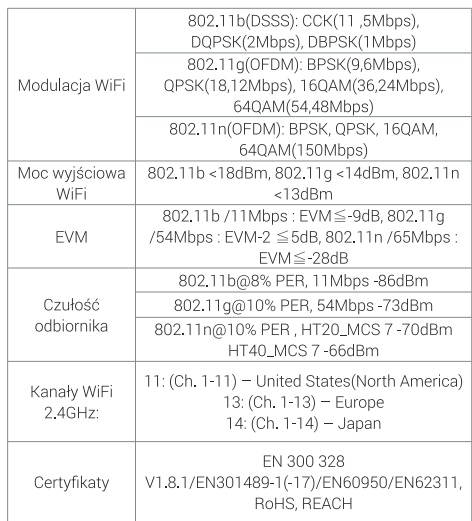

#### Importer/Producent:

Paweł Ochvński CSG. ul. Cegielniana 6b/5. 30-404 Kraków Serwis: Green Cell, ul. Szymonowica 83, 30-396 Kraków support@greencell.pl

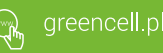

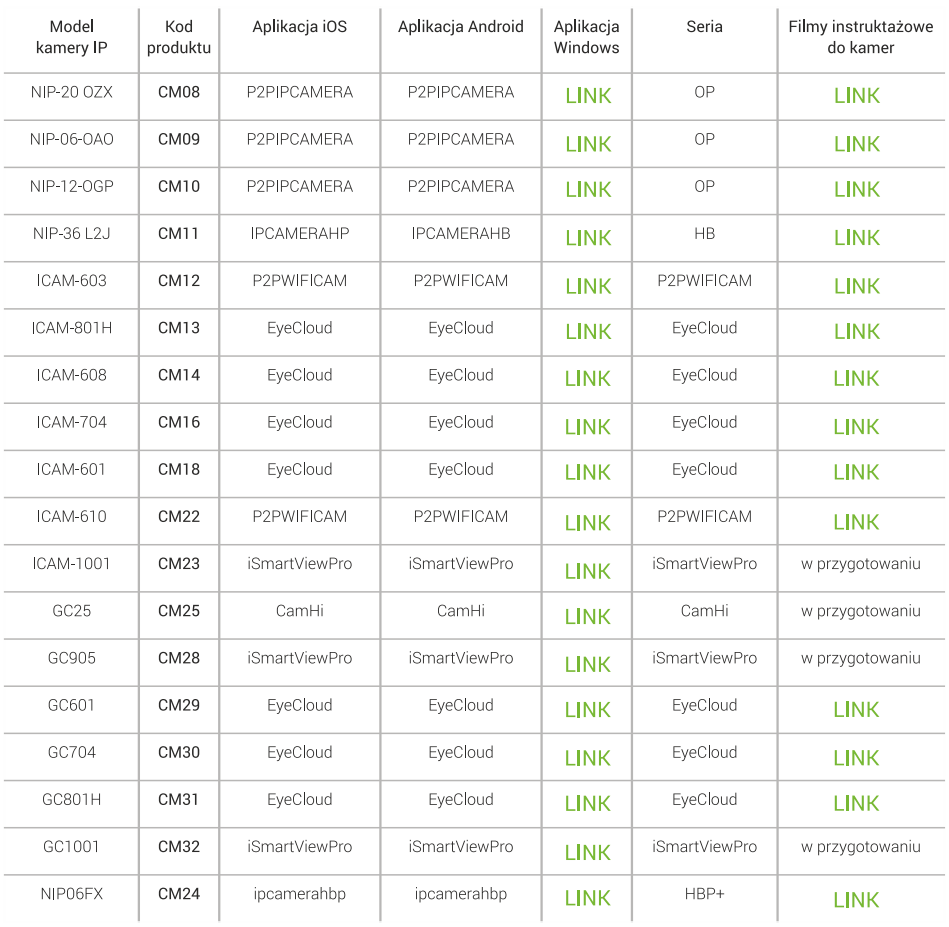

# APLIKACJIE DO KAMER IP:

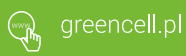